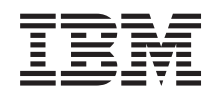

# System i Programming Business Graphics Utility for System i commands

*Version 6 Release 1*

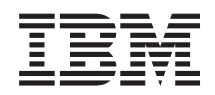

# System i Programming Business Graphics Utility for System i commands

*Version 6 Release 1*

### **Note**

Before using this information and the product it supports, be sure to read the information in ["Notices,"](#page-28-0) on page 23.

This edition applies to version 6, release 1, modification 0 of IBM Business Graphics Utility for System i (product number 5761-DS2) and to all subsequent releases and modifications until otherwise indicated in new editions. This version does not run on all reduced instruction set computer (RISC) models nor does it run on CICS models.

**© Copyright International Business Machines Corporation 1998, 2008. All rights reserved.**

US Government Users Restricted Rights – Use, duplication or disclosure restricted by GSA ADP Schedule Contract with IBM Corp.

# **Contents**

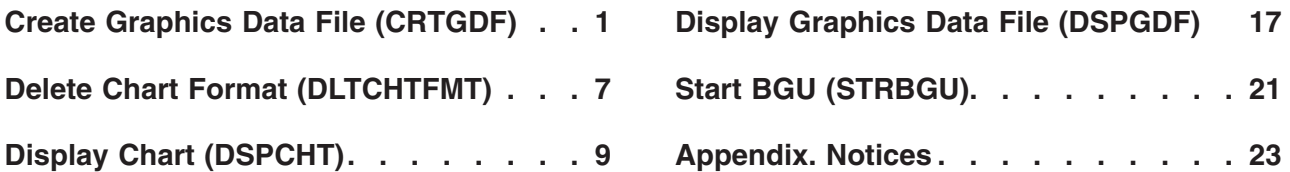

# <span id="page-6-0"></span>**Create Graphics Data File (CRTGDF)**

**Where allowed to run:** All environments (\*ALL) **Threadsafe:** No

Parameters [Examples](#page-11-0) Error [messages](#page-11-0)

The Create Graphics Data File (CRTGDF) command creates a graphics data file (GDF) from a chart format and a data file defined by the Business Graphics Utility (BGU).

## **Error messages for CRTGDF**

### **\*ESCAPE Messages**

### **BGU0670**

BGU is already active.

Top

## **Parameters**

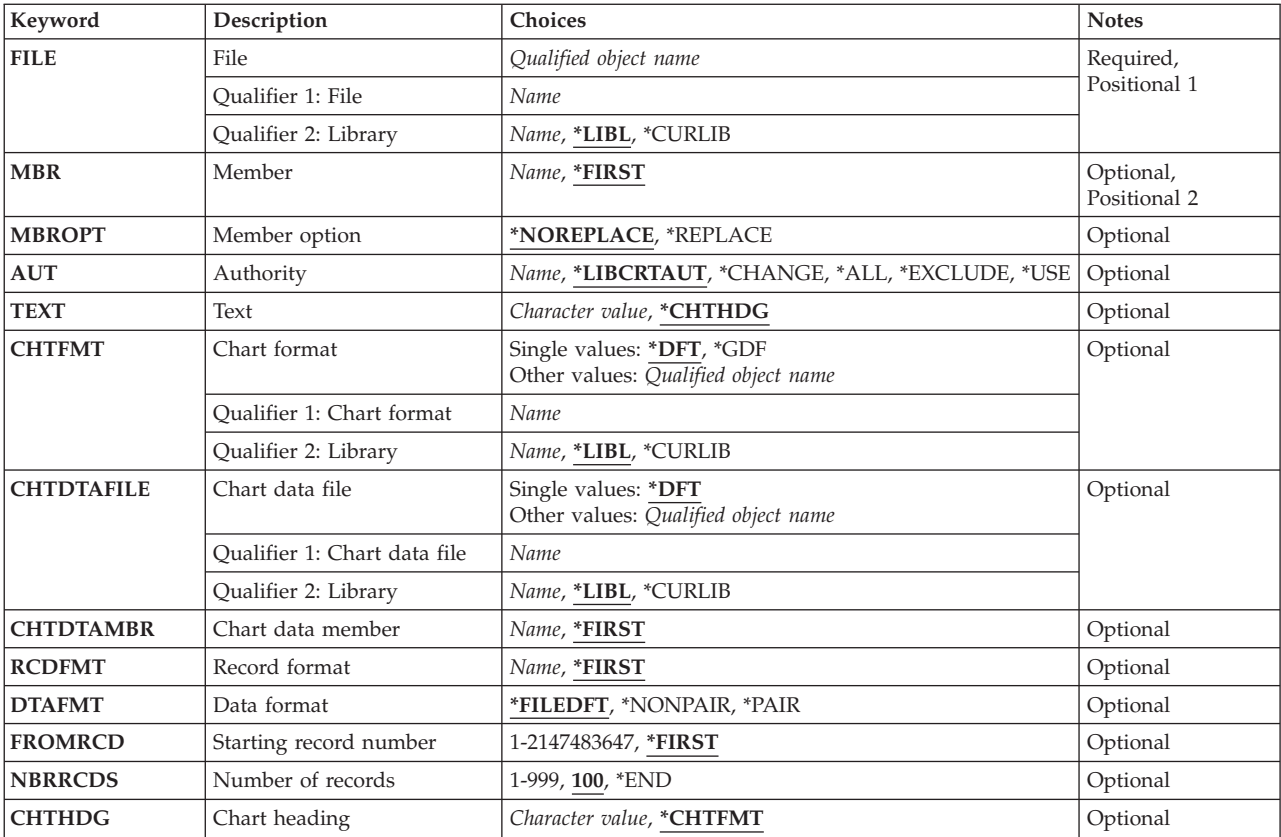

## <span id="page-7-0"></span>**File (FILE)**

Specifies the data file and the library to be used to store the GDF. If the graphics data file does not exist, BGU creates it. If the graphics data file exists, BGU proceeds to process the MBR parameter.

### **file-name**

The qualified name of an existing GDF.

The possible library values are:

**\*LIBL** The library list is used to locate the GDF.

### **\*CURLIB**

The current library for the job locates the GDF. If no current library entry exists in the library list, QGPL is used.

### **library-name**

Specify the name of the library where the GDF is located.

[Top](#page-6-0)

## **Member (MBR)**

Specifies the database file member in which the GDF is to be stored. If the database file member already exists, you must specify \*REPLACE in the MBROPT parameter to have the member replaced. If the member does not exist, it will be created.

The possible values are:

### **\*FIRST**

The first member in the database file specified in the FILE parameter is used.

### **member name**

Specify the name of the file member in the GDF file.

## **Member option (MBROPT)**

Specifies to replace the database file member if the member specified in the MBR parameter already exists.

The possible values are:

### **\*NOREPLACE**

Specifies that the database file member is not replaced. This is the default option. If you select it, BGU issues an error message stating that the member already exists.

### **\*REPLACE**

Specifies that the existing database file member is replaced.

[Top](#page-6-0)

## **Authority (AUT)**

Specifies the authority to the graphics data file.

The possible values are:

### <span id="page-8-0"></span>**\*LIBCRTAUT**

Specifies the use of the create authority previously defined for the target library. If the CRTAUT value for the library changes after the file is created, the new value will not affect access to this, or other existing files.

#### **\*CHANGE**

Specifies that the public has all data rights and object management rights.

**\*ALL** Specifies that the public has all data and object rights.

#### **\*EXCLUDE**

Specifies that the public has no data or object rights.

**\*USE** Specifies that the public has read data rights and management rights.

#### **authorization-list-name**

Specifies that the object has the same rights as specified in the authorization list.

## **Text (TEXT)**

Describes the contents of the GDF member. The text string can be up to and including 50 characters.

The possible values are:

#### **\*CHTHDG**

The default uses the string &sdq.GDF - &sdq. as the prefix for the chart heading of the GDF. It is then truncated at 50 characters to form the member text.

**text** A text string of up to 50 characters for the member text is used.

[Top](#page-6-0)

## **Chart format (CHTFMT)**

Specifies the chart format that will be used to create the GDF. The GDF is created by using the chart format and the data in the file and member specified by the CHTDTAFILE and CHTDTAMBR parameters.

The possible values are:

- **\*DFT** The default chart format of BGU is used to create the GDF.
- **\*GDF** Specifies the use of the GDF member name and library name to form the name of an existing chart format.

#### **format-name**

Specify the qualified name of an existing chart format to be used to chart the data.

The possible library values are:

**\*LIBL** The library list is used to locate the chart format.

#### **\*CURLIB**

The current library for the job is used to locate the chart format. If no current library entry exists in the library list, QGPL is used.

#### **library-name**

Specify the name of the library where the chart format is located.

## <span id="page-9-0"></span>**Chart data file (CHTDTAFILE)**

Specifies the database file (physical or logical) that contains the data that will be used to create the GDF. The GDF is created by using the chart data and the chart format specified in the CHTFMT parameter.

The possible values are:

**\*DFT** The default data values created by BGU and the specified chart format are used to create the GDF.

#### **file-name**

Specify the qualified name of an existing database file containing the data to be charted.

The possible library values are:

**\*LIBL** The library list is used to locate the file.

#### **\*CURLIB**

The current library for the job is used to locate the file. If no current library entry exists in the library list, QGPL is used.

#### **library-name**

Specify the name of the library where the file is located.

## **Chart data member (CHTDTAMBR)**

Specifies the database file member that contains the data that will be used to create the GDF. The GDF is created by using the chart data and the chart format specified in the CHTFMT parameter.

The possible values are:

#### **\*FIRST**

The first member in the database file specified in the FILE parameter is used.

#### **member-name**

Specify the name of the file member to be used to chart the data.

## **Record format (RCDFMT)**

Specifies the record format to be used to describe the physical database file named in the CHTDTAFILE parameter.

The possible values are:

### **\*FIRST**

The first record format containing any numeric fields in the file is used.

### **record-format-name**

Specify the name of the record format to be used.

## <span id="page-10-0"></span>**Data format (DTAFMT)**

Specifies how the data fields from the files specified in the CHTDTAFILE parameter are selected for creating the GDF.

The possible values are:

### **\*FILEDFT**

The data fields are selected in the manner specified in the data file.

### **\*NONPAIR**

The data fields are selected in a nonpaired manner. The first numeric field represents the X value (the independent variable) and all remaining numeric fields represent the Y values dependent on it.

**\*PAIR** The data fields are selected in a paired manner. For example, the first numeric field represents the independent variable X1, and the second numeric field represents the variable Y1 dependent on X1. The third numeric field represents the independent variable X2, and the fourth numeric field represents the variable Y2 dependent on X2 and so on.

[Top](#page-6-0)

## **Starting record number (FROMRCD)**

Specifies the record number in the file member where data charting begins. The total number of records is specified by the NBRRCDS parameter.

The possible values are:

### **\*FIRST**

Charting begins with the first record in the specified file member.

#### **record-number**

Specify the number of the record in the database file member from which charting begins.

[Top](#page-6-0)

## **Number of records (NBRRCDS)**

Specifies the number of records that are used as data for the chart to be stored as a GDF. The number of records to be used begins at the record specified by the FROMRCD parameter.

The possible values are:

**100** 100 records are used to create your chart.

**\*END** The records charted end at the last record of the file.

#### **number-of-records**

Specify the number of records used as data for the chart. Valid values are from 1 to 999.

## <span id="page-11-0"></span>**Chart heading (CHTHDG)**

Specifies a chart heading to override the existing chart heading in the chart you are using to create the GDF. The text string can contain up to 132 characters.

The possible values are:

### **\*CHTFMT**

The heading defined in the chart format specified.

## **chart-heading-text**

Specify a character string of up to 132 characters to override the existing chart heading. A semicolon (;) in the text string indicates to BGU to start a new line in the heading.

[Top](#page-6-0)

## **Examples**

None

[Top](#page-6-0)

## **Error messages**

### **\*ESCAPE Messages**

### **BGU0670**

BGU is already active.

# <span id="page-12-0"></span>**Delete Chart Format (DLTCHTFMT)**

**Where allowed to run:** All environments (\*ALL) **Threadsafe:** No

Parameters [Examples](#page-13-0) Error [messages](#page-13-0)

The Delete Chart Format (DLTCHTFMT) command deletes a chart format or a group of chart formats from one or more libraries.

## **Error messages for DLTCHTFMT**

### **\*ESCAPE Messages**

#### **CPF2105**

Object &1 in &2 type \*&3 not found.

### **CPF2110**

Library &1 not found.

### **CPF2113**

Cannot allocate library &1.

### **CPF2114**

Cannot allocate object &1 in &2 type \*&3.

## **CPF2117**

&4 objects type \*&3 deleted. &5 objects not deleted.

### **CPF2182**

Not authorized to library &1.

### **CPF2189**

Not authorized to object &1 in &2 type \*&3.

## **Parameters**

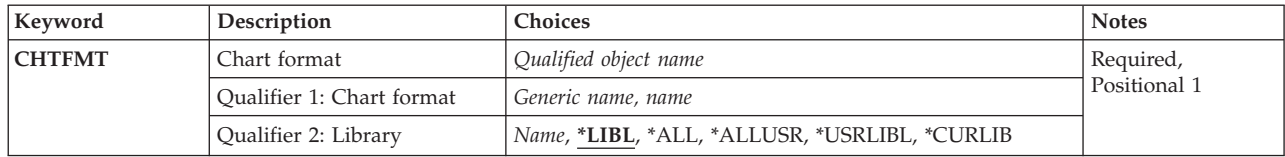

Top

## **Chart format (CHTFMT)**

Specifies the name of the chart formats to be deleted. You can stipulate a specific chart format or a generic chart format; either type can be qualified by a library name.

The possible values are:

#### **chart-format-name**

The qualified name of the chart format to be deleted.

#### <span id="page-13-0"></span>**generic\*-chart-format-name**

The name of the chart format to be deleted. You can specify a generic name as a character string containing one or more characters followed by an asterisk (\*). If you specify a generic name, all chart formats that have names with the same prefix as the generic chart format are deleted.

Depending on the library qualifier specified or assumed, the following libraries are searched for the specified chart formats. You must have authority to the library.

**\*LIBL** Specifies all the libraries in the user and system portions of the job's library list.

#### **\*CURLIB**

Specifies that the current library for the job is used to locate the chart formats. If no current library entry exists in the library list, QGPL is used.

#### **\*USRLIBL**

Specifies only the libraries listed in the user portion of the job's library list.

**\*ALL** Specifies all the libraries in the system, including QSYS.

### **\*ALLUSR**

Specifies all user-defined libraries and the QGPL library, not just those in the job's library list. Libraries other than QGPL whose names start with the letter Q are not included.

#### **library-name**

Specify only the library name in this parameter. You must have object operational authority for the library specified.

## **Examples**

None

## **Error messages**

#### **\*ESCAPE Messages**

#### **CPF2105**

Object &1 in &2 type \*&3 not found.

#### **CPF2110**

Library &1 not found.

## **CPF2113**

Cannot allocate library &1.

## **CPF2114**

Cannot allocate object &1 in &2 type \*&3.

#### **CPF2117**

&4 objects type \*&3 deleted. &5 objects not deleted.

### **CPF2182**

Not authorized to library &1.

#### **CPF2189**

Not authorized to object &1 in &2 type \*&3.

# <span id="page-14-0"></span>**Display Chart (DSPCHT)**

**Where allowed to run:** All environments (\*ALL) **Threadsafe:** No

Parameters [Examples](#page-19-0) Error [messages](#page-20-0)

The Display Chart (DSPCHT) command displays a chart defined by the Business Graphics Utility (BGU). You can type this command to display a chart on a graphics-capable work station without starting BGU.

## **Error messages for DSPCHT**

### **\*ESCAPE Messages**

#### **BGU0670**

BGU is already active.

#### **BGU9002**

BGU session ended abnormally.

### **BGU9003**

Unrecoverable error detected during BGU operation.

Top

## **Parameters**

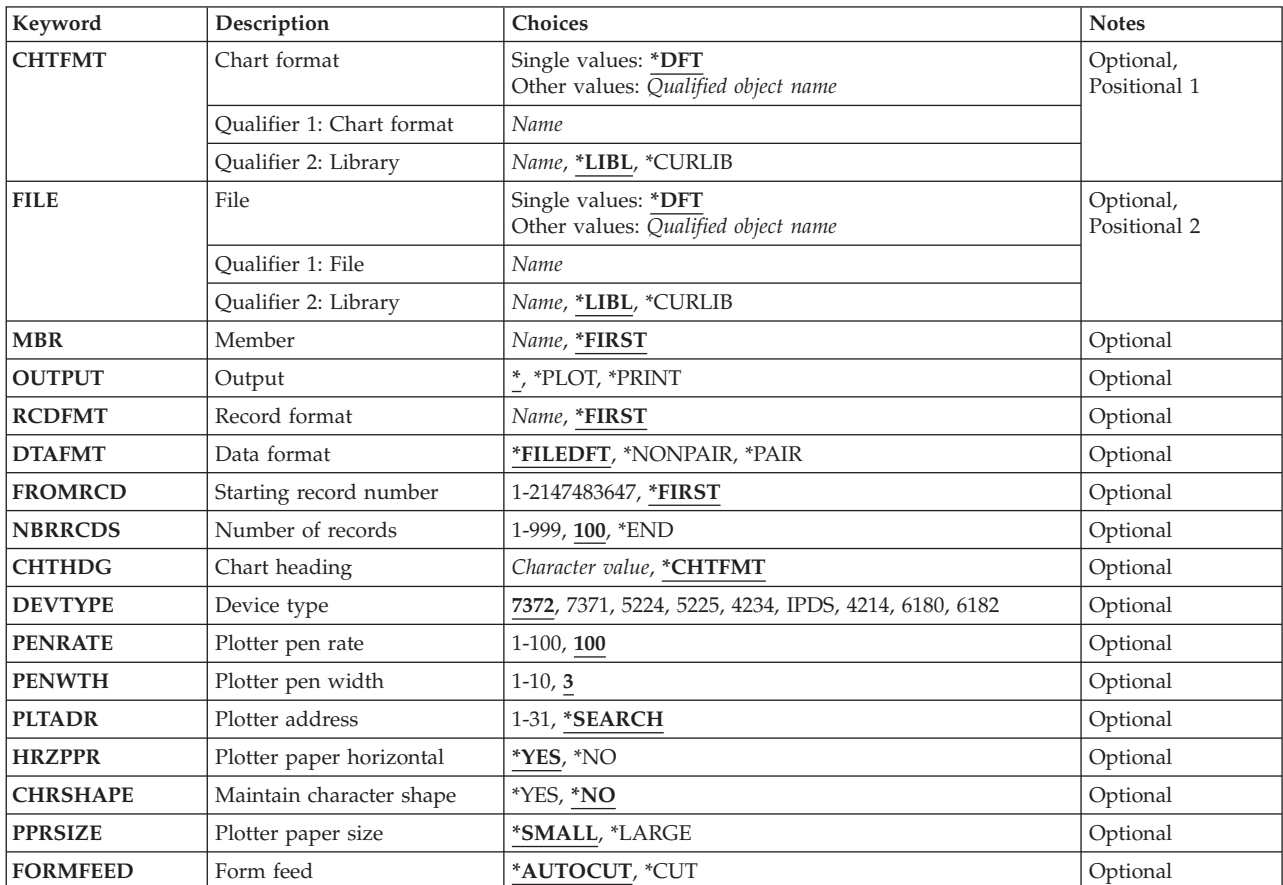

## <span id="page-15-0"></span>**Chart format (CHTFMT)**

Specifies the chart format to be used to chart the data found in the file and member specified by the FILE and MBR parameters.

The possible values are:

**\*DFT** The default data to be used for your chart format.

The possible library values are:

**\*LIBL** The library list is used to locate the chart format.

#### **\*CURLIB**

The current library for the job is used to locate the chart format. If no current library entry exists in the library list, QGPL is used.

#### **library-name**

Specify the library where the chart format is located.

#### **format-name**

Specify the qualified name of an existing chart format used to chart the data.

## **File (FILE)**

Specifies the database file (physical or logical) containing the data to be charted. The data is charted using the format specified in the CHTFMT parameter.

The possible values are:

**\*DFT** The default data to be used for your chart.

#### **file-name**

The qualified name of an existing database file containing the data to be charted.

The possible library values are:

**\*LIBL** The library list is used to locate the file.

#### **\*CURLIB**

The current library for the job is used to locate the file. If no current library entry exists in the library list, QGPL is used.

#### **library-name**

Specify the library where the file is located.

[Top](#page-14-0)

## **Member (MBR)**

Specifies the database file member containing the data to be charted. The data is charted using the format specified in the CHTFMT parameter.

The possible values are:

### <span id="page-16-0"></span>**\*FIRST**

The first member in the database file specified in the FILE parameter is used.

#### **member-name**

Specify the name of the file member used to chart the data.

# **Output (OUTPUT)**

Specifies that the chart is either displayed (at a graphics-capable work station), plotted, or printed.

The possible values are:

**\*** The output is displayed at the graphics-capable work station.

### **\*PLOT**

The output is plotted on one of the available plotters.

### **\*PRINT**

The output is printed on either the 5224/5225, 4214, 4234, or IPDS printers.

## **Record format (RCDFMT)**

Specifies the record format used to describe the physical database file named in the FILE parameter.

The possible values are:

### **\*FIRST**

The first record format containing numeric fields in the file is used.

### **record-format-name**

The name of the record format to be used.

[Top](#page-14-0)

## **Data format (DTAFMT)**

Specifies how the data fields are selected for charting.

The possible values are:

### **\*FILEDFT**

The data fields are selected in the manner specified in the data file.

#### **\*NONPAIR**

The data fields are selected in a nonpaired manner. This means that the first numeric field represents the X value (independent variable) and all remaining numeric fields represent the Y values dependent on it.

**\*PAIR** The data fields are selected in a paired manner. For example, the first numeric field represents the independent variable X1, and the second numeric field represents the variable Y1 dependent on X1. The third numeric field represents the independent variable X2, and the fourth numeric field represents the variable Y2 dependent on X2 and so on.

## <span id="page-17-0"></span>**Starting record number (FROMRCD)**

Specifies the record number in the file member where data charting begins. The total number of records is specified by the NBRRCDS parameter.

The possible values are:

### **\*FIRST**

Charting begins with the first record in the specified file member.

### **record-number**

The number of the record in the database file member from which charting begins.

[Top](#page-14-0)

## **Number of records (NBRRCDS)**

Specifies the number of records that are used as data for the chart. The number of records to be used begins at the record specified by the FROMRCD parameter.

The possible values are:

**100** 100 records are used to create your chart.

**\*END** The records charted end at the last record of the file.

### **number-of-records**

The number of records used as data for the chart. Valid values are from 1 to 999.

[Top](#page-14-0)

## **Chart heading (CHTHDG)**

Specifies a chart heading to override the existing chart heading while the chart is displayed, printed, or plotted.

The possible values are:

### **\*CHTFMT**

The heading defined in the chart format is used when you plot, print or display the chart.

### **chart-heading-text**

A character string of up to 132 characters to override the existing chart heading. A semicolon (;) in the text string signifies to BGU to start a new line in the heading.

**Note:** This parameter overrides the chart heading only. To change the chart heading permanently, you must select option 3 (Chart change format) from the Business Graphics Utility (BGU) menu.

[Top](#page-14-0)

## **Device type (DEVTYPE)**

Specifies the device type to be used for the printing or plotting of your chart. This parameter is relevant only if OUTPUT(\*PLOT) or OUTPUT(\*PRINT) is specified.

The possible values are:

**7372** The 7372 plotter that plots your chart.

- <span id="page-18-0"></span>**7371** The 7371 plotter that plots your chart.
- **6180** The 6180 plotter that plots your chart.
- **6182** The 6182 plotter that plots your chart.
- **5224** The 5224 printer that prints your chart.
- **5225** The 5225 printer that prints your chart.
- **4214** The 4214 printer that prints your chart.
- **4234** The 4234 printer that prints your chart.
- **IPDS** Any graphics-capable Intelligent Printer Data Stream (IPDS) printer installed at your location. Specify this parameter when using either the 4224, 4028 3812, or 3816 printers.

[Top](#page-14-0)

## **Plotter pen rate (PENRATE)**

Specifies the speed of the pens on the plotter when your chart is being plotted.

The possible values are:

**100** The pens plot your chart at 100% speed.

#### **pen-rate**

The speed, specified as a percentage, of the pens on the plotter.

## **Plotter pen width (PENWTH)**

Specifies the width of the strokes of the pens when your chart is plotted.

The possible values are:

**3** The stroke of the pens is 0.3 millimeters.

### **pen-width**

A number that specifies the stroke of the pens (between 0.1 and 1.0 millimeters).

[Top](#page-14-0)

## **Plotter address (PLTADR)**

Specifies the plotter address where the plotter is located.

The possible values are:

### **\*SEARCH**

The chart is at the first address for plotting.

### **plotter-address**

A number, between 1 and 31, that specifies the plotter location.

## <span id="page-19-0"></span>**Plotter paper horizontal (HRZPPR)**

Specifies the position of the paper in the plotter.

The possible values are:

- **\*YES** The long side of the paper is horizontal.
- **\*NO** The short side of the paper is horizontal.

[Top](#page-14-0)

## **Maintain character shape (CHRSHAPE)**

Specifies the shape of the characters on a chart that is plotted vertically.

The possible values are:

- **\*NO** Character shape is not maintained as it would appear on a chart plotted horizontally.
- **\*YES** Character shape is maintained as it would appear on a chart plotted horizontally.

[Top](#page-14-0)

## **Plotter paper size (PPRSIZE)**

Specifies the size of the paper on which you plot your chart.

The possible values are:

### **\*SMALL**

Your chart is plotted on paper 8.5 by 11 inches (210 by 297 millimeters).

**\*LARGE**

Your chart is plotted on paper 11 by 17 inches (297 by 420 millimeters).

[Top](#page-14-0)

## **Form feed (FORMFEED)**

Specifies that the plotter automatically loads the paper.

The possible values are:

**\*AUTOCUT**

The plotter automatically loads the paper.

**\*CUT** You must manually load the paper before plotting.

**Examples**

None

## <span id="page-20-0"></span>**Error messages**

## **\*ESCAPE Messages**

### **BGU0670**

BGU is already active.

### **BGU9002**

BGU session ended abnormally.

## **BGU9003**

Unrecoverable error detected during BGU operation.

# <span id="page-22-0"></span>**Display Graphics Data File (DSPGDF)**

**Where allowed to run:** All environments (\*ALL) **Threadsafe:** No

Parameters [Examples](#page-25-0) Error [messages](#page-25-0)

The Display Graphics Data File (DSPGDF) command displays, prints, and plots a graphics data file defined by the Business Graphics Utility (BGU), by a system graphics application, or by an application on a different system that produces the graphics-data-file-orders which are compatible with the system.

## **Error messages for DSPGDF**

### **\*ESCAPE Messages**

### **BGU0670**

BGU is already active.

### **BGU9002**

BGU session ended abnormally.

### **BGU9003**

Unrecoverable error detected during BGU operation.

Top

## **Parameters**

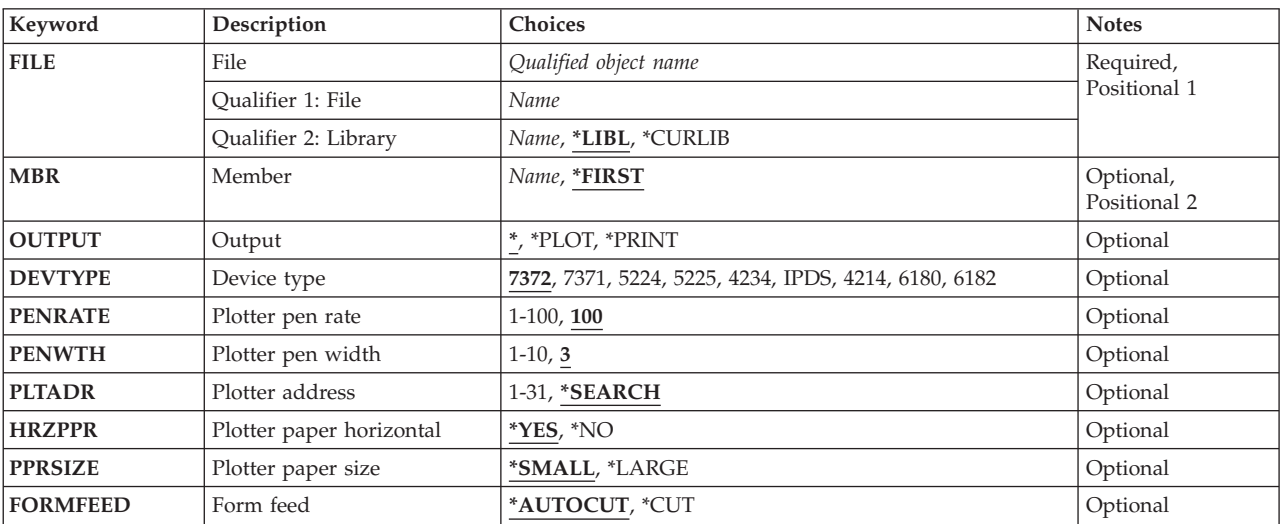

Top

## **File (FILE)**

Specifies the physical database file containing the graphics data to be displayed.

The possible library values are:

**\*LIBL** The library list is used to locate the database file.

#### <span id="page-23-0"></span>**\*CURLIB**

The current library for the job locates the database file. If no current library entry exists in the library list, QGPL is used.

#### **library-name**

Specify the library where the database file is located.

[Top](#page-22-0)

## **Member (MBR)**

Specifies the database file member containing the data to be displayed.

The possible values are:

### **\*FIRST**

The first member in the database file specified in the FILE parameter is used.

#### **member name**

The name of the file member used to display the data.

[Top](#page-22-0)

## **Output (OUTPUT)**

Specifies that the file is either displayed (at a graphics-capable work station), plotted, or printed.

The possible values are:

The file is displayed at the graphics-capable work station.

#### **\*PLOT**

The file is plotted on one of the available plotters.

#### **\*PRINT**

The file is printed on one of the available printers.

[Top](#page-22-0)

## **Device type (DEVTYPE)**

Specifies the device type that prints or plots the file. This parameter is relevant only if OUTPUT(\*PLOT) or OUTPUT(\*PRINT) is specified.

The possible values are:

- **7372** The 7372 plotter that plots the file.
- **7371** The 7371 plotter that plots the file.
- **6180** The 6180 plotter that plots the file.
- **6182** The 6182 plotter that plots the file.
- **5224** The 5224 printer that prints the file.
- **5225** The 5225 printer that prints the file.
- **4214** The 4214 printer that prints the file.
- **4234** The 4234 printer that prints the file.

<span id="page-24-0"></span>**IPDS** Any graphics-capable Intelligent Printer Data Stream (IPDS) printer installed at your location. Specify this parameter when using either the 4234, 4028 3812, or 3816 printers.

[Top](#page-22-0)

## **Plotter pen rate (PENRATE)**

Specifies the speed of the pens on the plotter when the file is being plotted.

The possible values are:

**100** The pens plot at 100% speed.

#### **pen-rate**

The speed, specified as a percentage, of the pens on the plotter.

## **Plotter pen width (PENWTH)**

Specifies the width of the strokes of the pens when the file is plotted.

The possible values are:

**3** The stroke of the pens is 0.3 millimeters.

#### **pen-width**

A number that specifies the stroke of the pens (between 0.1 and 1.0 millimeters).

[Top](#page-22-0)

## **Plotter address (PLTADR)**

Specifies the plotter address where the plotter is located.

The possible values are:

#### **\*SEARCH**

The file is plotted on the first plotter located by the address specified.

#### **plotter-address**

A number, between 1 and 31, that specifies the plotter location.

[Top](#page-22-0)

## **Plotter paper horizontal (HRZPPR)**

Specifies the position of the paper in the plotter.

The possible values are:

**\*YES** The long side of the paper is horizontal.

**\*NO** The short side of the paper is horizontal.

## <span id="page-25-0"></span>**Plotter paper size (PPRSIZE)**

Specifies the size of the paper where you plot the file.

The possible values are:

### **\*SMALL**

The file is plotted on paper 210 by 297 millimeters (8.5 by 11 inches).

#### **\*LARGE**

The file is plotted on paper 297 by 420 millimeters (11 by 17 inches).

## **Form feed (FORMFEED)**

Specifies that the plotter automatically loads the paper.

The possible values are:

### **\*AUTOCUT**

The plotter automatically loads the paper.

**\*CUT** You must manually load the paper before plotting.

## **Examples**

None

## **Error messages**

### **\*ESCAPE Messages**

#### **BGU0670**

BGU is already active.

### **BGU9002**

BGU session ended abnormally.

### **BGU9003**

Unrecoverable error detected during BGU operation.

[Top](#page-22-0)

[Top](#page-22-0)

# <span id="page-26-0"></span>**Start BGU (STRBGU)**

**Where allowed to run:** Interactive environments (\*INTERACT \*IPGM \*IREXX \*EXEC) **Threadsafe:** No

Parameters Examples Error messages

Top

Top

Top

The Start Business Graphics Utility (STRBGU) command starts the Business Graphics Utility (BGU).

There are no parameters for the STRBGU command.

## **Error messages for STRBGU**

### **\*ESCAPE Messages**

#### **BGU0670**

BGU is already active.

### **BGU9002**

BGU session ended abnormally.

#### **BGU9003**

Unrecoverable error detected during BGU operation.

## **Parameters**

None

## **Examples**

None

## **Error messages**

#### **\*ESCAPE Messages**

### **BGU0670**

BGU is already active.

#### **BGU9002**

BGU session ended abnormally.

### **BGU9003**

Unrecoverable error detected during BGU operation.

# <span id="page-28-0"></span>**Appendix. Notices**

This information was developed for products and services offered in the U.S.A.

IBM may not offer the products, services, or features discussed in this document in other countries. Consult your local IBM representative for information on the products and services currently available in your area. Any reference to an IBM product, program, or service is not intended to state or imply that only that IBM product, program, or service may be used. Any functionally equivalent product, program, or service that does not infringe any IBM intellectual property right may be used instead. However, it is the user's responsibility to evaluate and verify the operation of any non-IBM product, program, or service.

IBM may have patents or pending patent applications covering subject matter described in this document. The furnishing of this document does not give you any license to these patents. You can send license inquiries, in writing, to:

IBM Director of Licensing IBM Corporation North Castle Drive Armonk, NY 10504-1785 U.S.A.

For license inquiries regarding double-byte (DBCS) information, contact the IBM Intellectual Property Department in your country or send inquiries, in writing, to:

IBM World Trade Asia Corporation Licensing 2-31 Roppongi 3-chome, Minato-ku Tokyo 106-0032, Japan

**The following paragraph does not apply to the United Kingdom or any other country where such provisions are inconsistent with local law:** INTERNATIONAL BUSINESS MACHINES CORPORATION PROVIDES THIS PUBLICATION "AS IS" WITHOUT WARRANTY OF ANY KIND, EITHER EXPRESS OR IMPLIED, INCLUDING, BUT NOT LIMITED TO, THE IMPLIED WARRANTIES OF NON-INFRINGEMENT, MERCHANTABILITY OR FITNESS FOR A PARTICULAR PURPOSE. Some states do not allow disclaimer of express or implied warranties in certain transactions, therefore, this statement may not apply to you.

This information could include technical inaccuracies or typographical errors. Changes are periodically made to the information herein; these changes will be incorporated in new editions of the publication. IBM may make improvements and/or changes in the product(s) and/or the program(s) described in this publication at any time without notice.

Any references in this information to non-IBM Web sites are provided for convenience only and do not in any manner serve as an endorsement of those Web sites. The materials at those Web sites are not part of the materials for this IBM product and use of those Web sites is at your own risk.

IBM may use or distribute any of the information you supply in any way it believes appropriate without incurring any obligation to you.

Licensees of this program who wish to have information about it for the purpose of enabling: (i) the exchange of information between independently created programs and other programs (including this one) and (ii) the mutual use of the information which has been exchanged, should contact:

### IBM Corporation

Software Interoperability Coordinator, Department YBWA 3605 Highway 52 N Rochester, MN 55901 U.S.A.

Such information may be available, subject to appropriate terms and conditions, including in some cases, payment of a fee.

The licensed program described in this document and all licensed material available for it are provided by IBM under terms of the IBM Customer Agreement, IBM International Program License Agreement, IBM License Agreement for Machine Code, or any equivalent agreement between us.

Any performance data contained herein was determined in a controlled environment. Therefore, the results obtained in other operating environments may vary significantly. Some measurements may have been made on development-level systems and there is no guarantee that these measurements will be the same on generally available systems. Furthermore, some measurements may have been estimated through extrapolation. Actual results may vary. Users of this document should verify the applicable data for their specific environment.

Information concerning non-IBM products was obtained from the suppliers of those products, their published announcements or other publicly available sources. IBM has not tested those products and cannot confirm the accuracy of performance, compatibility or any other claims related to non-IBM products. Questions on the capabilities of non-IBM products should be addressed to the suppliers of those products.

All statements regarding IBM's future direction or intent are subject to change or withdrawal without notice, and represent goals and objectives only.

This information contains examples of data and reports used in daily business operations. To illustrate them as completely as possible, the examples include the names of individuals, companies, brands, and products. All of these names are fictitious and any similarity to the names and addresses used by an actual business enterprise is entirely coincidental.

### COPYRIGHT LICENSE:

This information contains sample application programs in source language, which illustrate programming techniques on various operating platforms. You may copy, modify, and distribute these sample programs in any form without payment to IBM, for the purposes of developing, using, marketing or distributing application programs conforming to the application programming interface for the operating platform for which the sample programs are written. These examples have not been thoroughly tested under all conditions. IBM, therefore, cannot guarantee or imply reliability, serviceability, or function of these programs.

Each copy or any portion of these sample programs or any derivative work, must include a copyright notice as follows:

© (your company name) (year). Portions of this code are derived from IBM Corp. Sample Programs. © Copyright IBM Corp. \_enter the year or years\_. All rights reserved.

If you are viewing this information softcopy, the photographs and color illustrations may not appear.

## **Programming interface information**

This Business Graphics Utility for System i commands publication documents intended Programming Interfaces that allow the customer to write programs to obtain the services of IBM Business Graphics Utility for System i.

## **Trademarks**

The following terms are trademarks of International Business Machines Corporation in the United States, other countries, or both:

Advanced Function Printing AFP AS/400 CICS COBOL/400  $C/400$ DataPropagator DB2 Distributed Relational Database Architecture Domino DRDA IBM Infoprint InfoWindow i5/OS iSeries Integrated Language Environment Lotus<sub>1</sub> LPDA **OfficeVision** Print Services Facility RPG/400 System i System x SystemView System/36 **TCS** Tivoli WebSphere z/OS

Adobe, the Adobe logo, PostScript, and the PostScript logo are either registered trademarks or trademarks of Adobe Systems Incorporated in the United States, and/or other countries.

Intel, Intel logo, Intel Inside, Intel Inside logo, Intel Centrino, Intel Centrino logo, Celeron, Intel Xeon, Intel SpeedStep, Itanium, and Pentium are are trademarks or registered trademarks of Intel Corporation or its subsidiaries in the United States and other countries.

Linux is a registered trademark of Linus Torvalds in the United States, other countries, or both.

Microsoft, Windows, Windows NT, and the Windows logo are trademarks of Microsoft Corporation in the United States, other countries, or both.

Java and all Java-based trademarks are trademarks of Sun Microsystems, Inc. in the United States, other countries, or both.

UNIX is a registered trademark of The Open Group in the United States and other countries.

Other company, product, or service names may be trademarks or service marks of others.

## **Terms and conditions**

Permissions for the use of these publications is granted subject to the following terms and conditions.

**Personal Use:** You may reproduce these publications for your personal, noncommercial use provided that all proprietary notices are preserved. You may not distribute, display or make derivative works of these publications, or any portion thereof, without the express consent of IBM.

**Commercial Use:** You may reproduce, distribute and display these publications solely within your enterprise provided that all proprietary notices are preserved. You may not make derivative works of these publications, or reproduce, distribute or display these publications or any portion thereof outside your enterprise, without the express consent of IBM.

Except as expressly granted in this permission, no other permissions, licenses or rights are granted, either express or implied, to the publications or any information, data, software or other intellectual property contained therein.

IBM reserves the right to withdraw the permissions granted herein whenever, in its discretion, the use of the publications is detrimental to its interest or, as determined by IBM, the above instructions are not being properly followed.

You may not download, export or re-export this information except in full compliance with all applicable laws and regulations, including all United States export laws and regulations.

IBM MAKES NO GUARANTEE ABOUT THE CONTENT OF THESE PUBLICATIONS. THE PUBLICATIONS ARE PROVIDED "AS-IS" AND WITHOUT WARRANTY OF ANY KIND, EITHER EXPRESSED OR IMPLIED, INCLUDING BUT NOT LIMITED TO IMPLIED WARRANTIES OF MERCHANTABILITY, NON-INFRINGEMENT, AND FITNESS FOR A PARTICULAR PURPOSE.

## **Code license and disclaimer information**

IBM grants you a nonexclusive copyright license to use all programming code examples from which you can generate similar function tailored to your own specific needs.

SUBJECT TO ANY STATUTORY WARRANTIES WHICH CANNOT BE EXCLUDED, IBM, ITS PROGRAM DEVELOPERS AND SUPPLIERS MAKE NO WARRANTIES OR CONDITIONS EITHER EXPRESS OR IMPLIED, INCLUDING BUT NOT LIMITED TO, THE IMPLIED WARRANTIES OR CONDITIONS OF MERCHANTABILITY, FITNESS FOR A PARTICULAR PURPOSE, AND NON-INFRINGEMENT, REGARDING THE PROGRAM OR TECHNICAL SUPPORT, IF ANY.

UNDER NO CIRCUMSTANCES IS IBM, ITS PROGRAM DEVELOPERS OR SUPPLIERS LIABLE FOR ANY OF THE FOLLOWING, EVEN IF INFORMED OF THEIR POSSIBILITY:

- 1. LOSS OF, OR DAMAGE TO, DATA;
- 2. DIRECT, SPECIAL, INCIDENTAL, OR INDIRECT DAMAGES, OR FOR ANY ECONOMIC CONSEQUENTIAL DAMAGES; OR
- 3. LOST PROFITS, BUSINESS, REVENUE, GOODWILL, OR ANTICIPATED SAVINGS.

SOME JURISDICTIONS DO NOT ALLOW THE EXCLUSION OR LIMITATION OF DIRECT, INCIDENTAL, OR CONSEQUENTIAL DAMAGES, SO SOME OR ALL OF THE ABOVE LIMITATIONS OR EXCLUSIONS MAY NOT APPLY TO YOU.

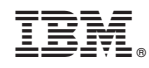

Printed in USA